# 雷克萨斯 ES200 转向灯一档闪烁次数调整方法

- 功能说明: 雷克萨斯车系转向灯一档默认闪烁 3 次,可通过刷隐藏调整闪 烁次数。
- 支持产品: 元征 PRO 或 PAD 系列综合诊断设备
- 实测车型: 2017 款雷克萨斯 ES200

## 操作过程:

1. 用 431 PADIII 进入【雷克萨斯】诊断软件,点击【车主个性化设置】;

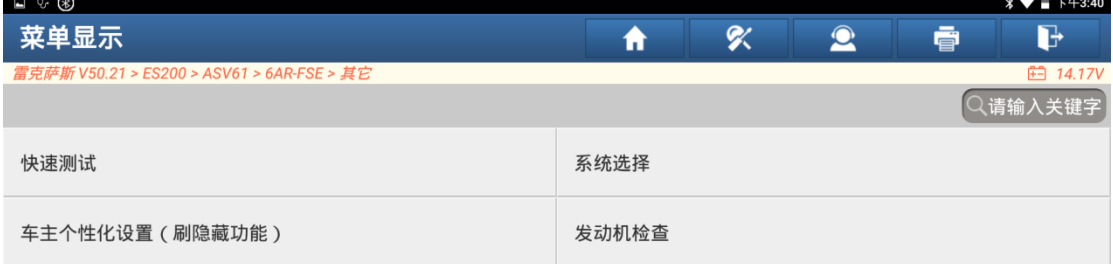

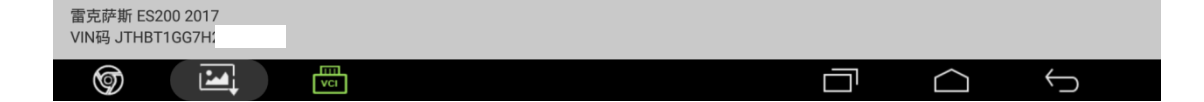

2. 点击"确定";

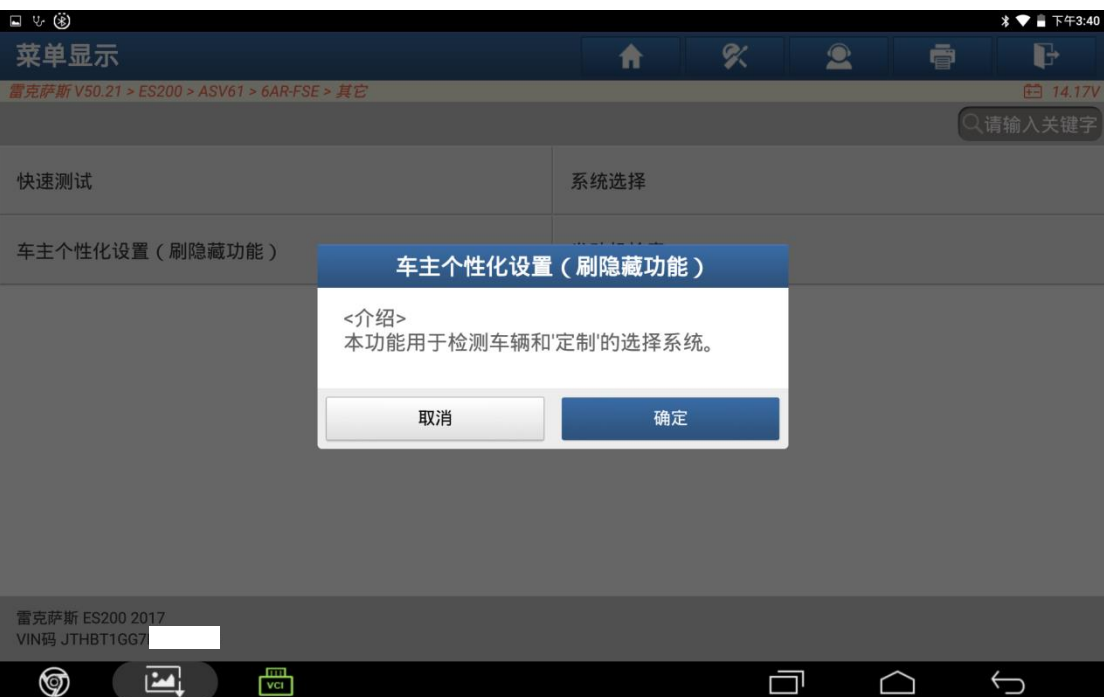

### 3. 选择【警告】;

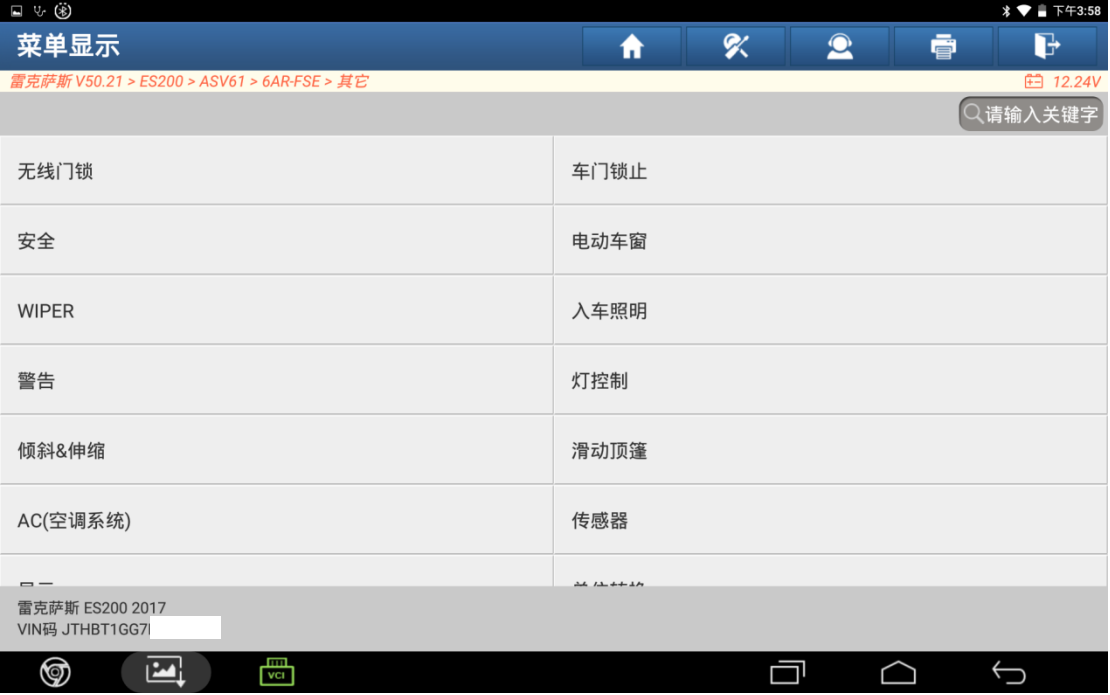

#### 4. 选择【变道闪灯次数设置】;

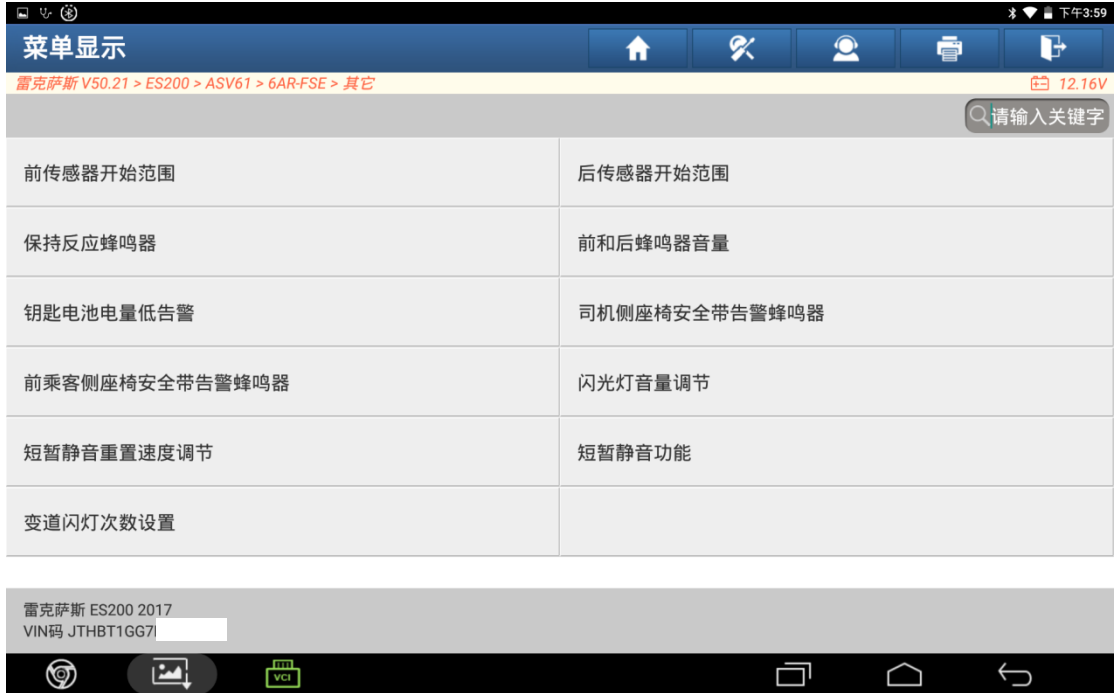

### 7. 原车默认为 3 次,点击【设置】;

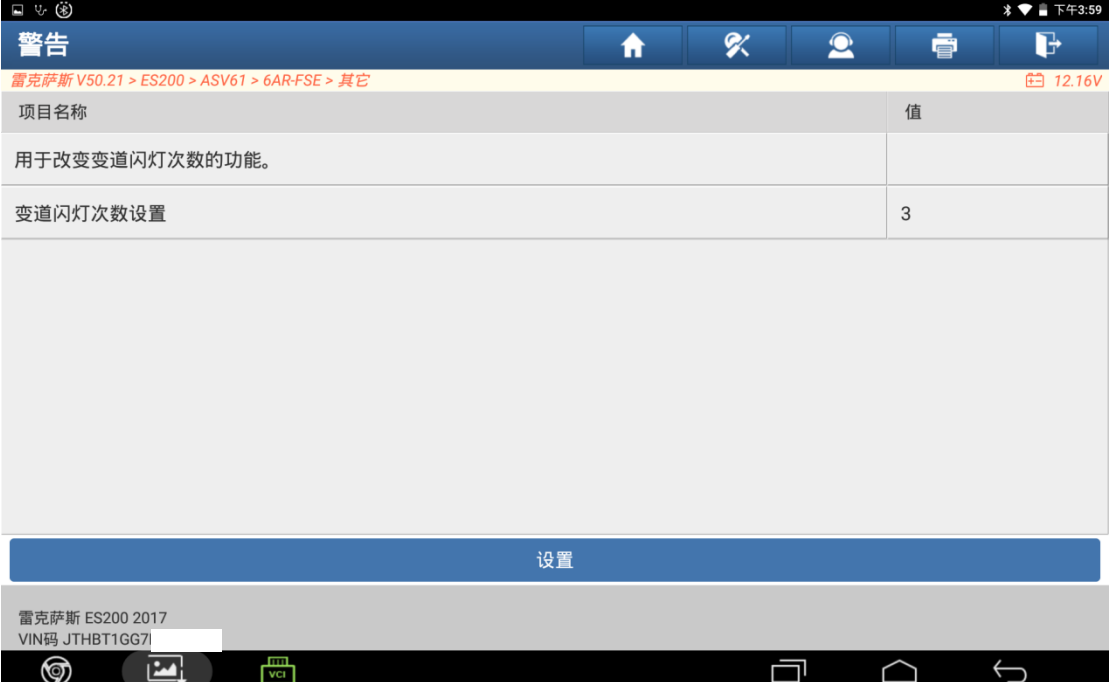

5. 选择需要修改的闪烁次数,点击 "确定";

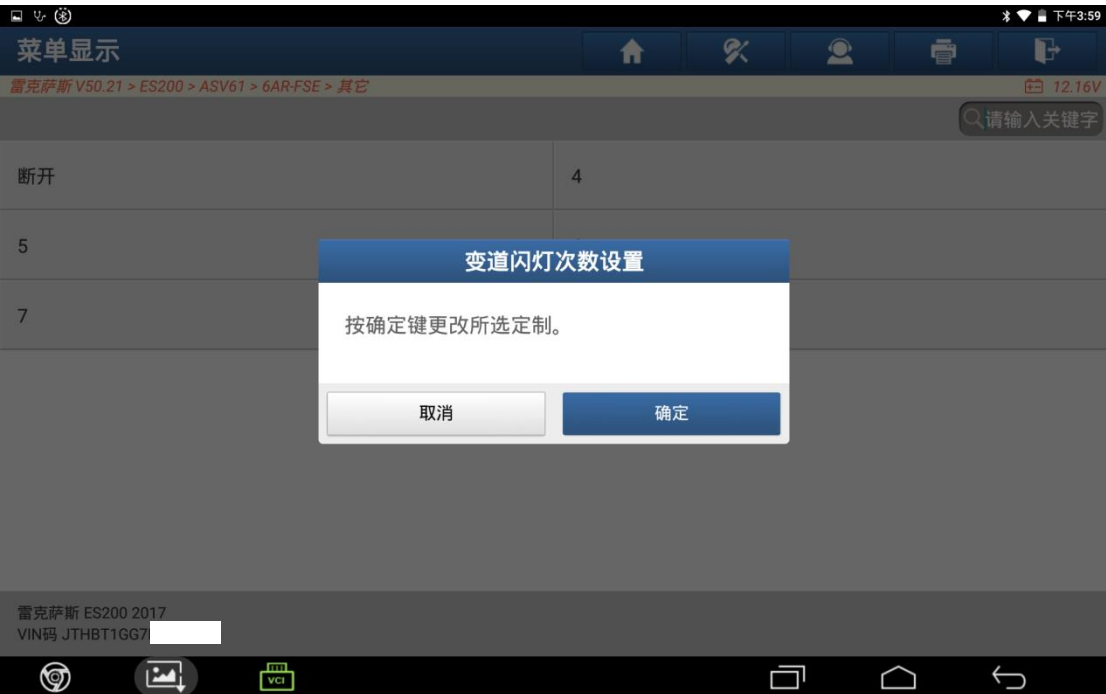

#### 6. 变道闪灯次数已调整。

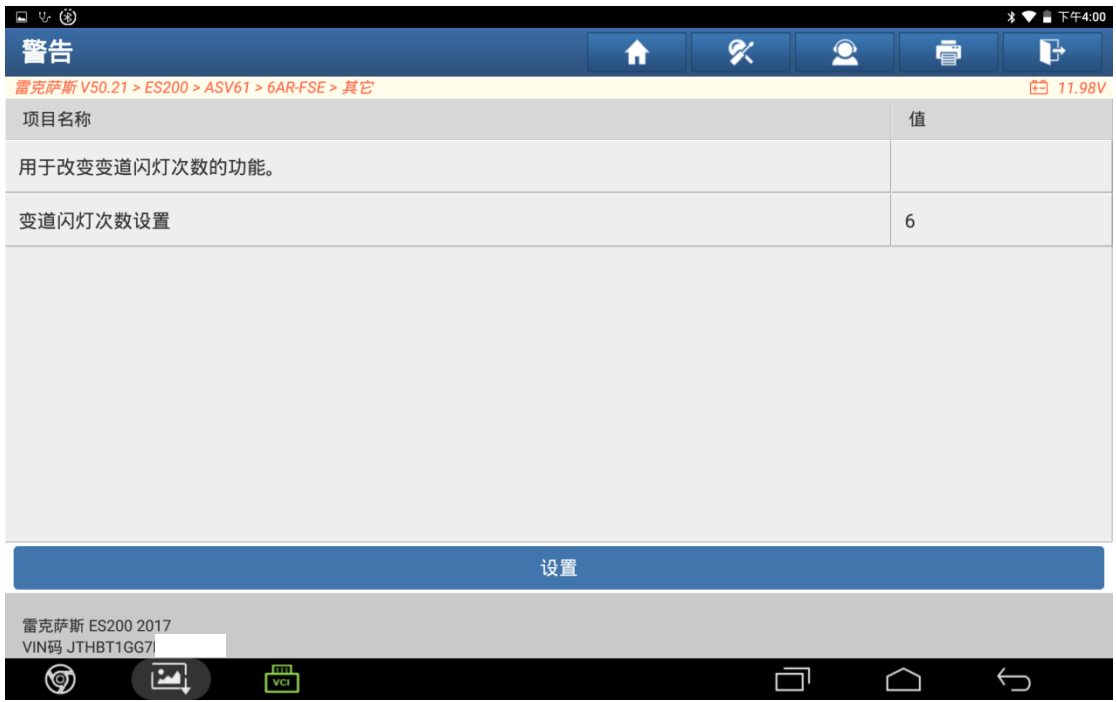

## 声明:

该文档内容归深圳市元征版权所有,任何个人和单位不经同意不得引用或转 载。